# **□IBOSS** eBand TRAINING GUIDE

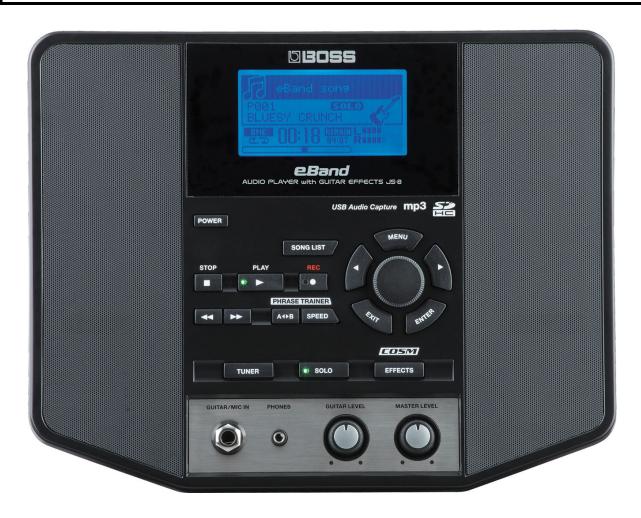

# **Contents**

- 1. FEATURES
- 2. QUICK DEMO
- 3. EFFECTS
- 4. PHRASE TRAINER
- 5. SIX THINGS TO KNOW and SHOW
- 6. ACCESSORIES

## 1. FEATURES

- Imports and plays audio files (WAV and MP3)
- COSM Preamp and 100+ effects derived from BOSS GT-10
- 300 audio-loop phrases onboard for backing tracks and rhythms (some include companion guitar effects pre-programmed to match the loops)
- Records and saves your guitar performances
- Pitch and tempo control of imported songs
- USB audio interface for direct link to and from PCs
- Guitar/Mic input with dedicated input control; headphone output
- Custom-tuned speakers for powerful playback
- EZ Tone function provides the ultimate easy-to-use, intuitive approach to sound creation based on graphic icons
- Tuner and metronome built in
- Play songs from USB memory stick
- Import your favorite songs from audio CD to eBand with included utility software (PC/Mac)
- Center Cancel feature eliminates audio in the center of audio files.
- \$557.50 List, \$399.00 MAP

# 2. QUICK DEMO

A quick demo is a way to get a customer interested in a product in less than 60 seconds.

# **Before You Start**

1. Press the **POWER** button.

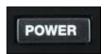

2. Plug a guitar into the **GUITAR/MIC IN** jack of the eBand.

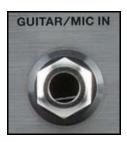

3. Press **SONG LIST**.

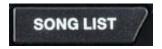

4. Turn the dial to select a song. Press **ENTER**.

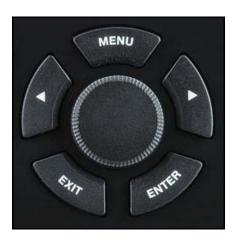

5. Press the **PLAY** button to hear the backing track.

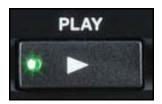

6. Adjust the **GUITAR LEVEL** knob to equalize the guitar with the backing track.

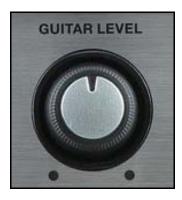

- 7. Start to play along with the backing track.
- 8. Press the **REC** to record your performance.

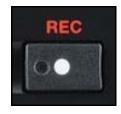

9. Press **STOP** and then **PLAY** to hear your performance.

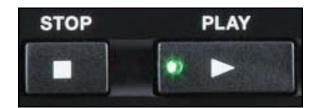

## 3. EFFECTS

The JS-8 has amazing built-in guitar effects derived from the flagship BOSS GT-10. "Patches" are groups of effect combinations. There are 130 preset effect patches ready to go in the JS-8. Here's how to select them:

- 1. Connect an instrument or guitar cable from your guitar to the **GUITAR/MIC IN** jack on the front of the JS-8.
- 2. Turn the volume up on your guitar.
- 3. Press the **EFFECTS** button and then the **ENTER** button.

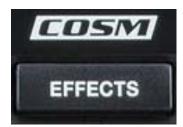

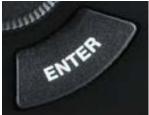

- 4. Turn the dial to scroll through the list of effect patches.
- 5. Play your guitar—turn the **GUITAR LEVEL** knob to adjust your volume.
- 6. Turn the dial to select and audition other patches.

#### **EZ EDIT**

- 1. Press the **EFFECTS** button.
- 2. Press the left cursor button.

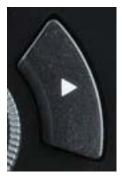

3. The following menu appears:

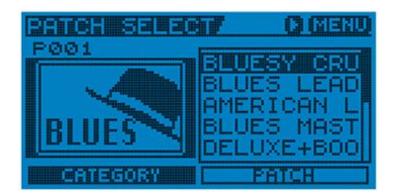

4. Press the right cursor button until the following menu appears:

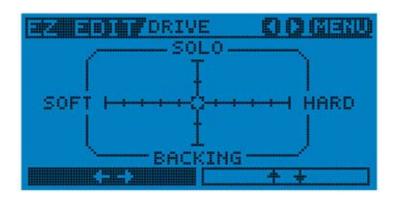

Turn the dial to the right or left to increase or decrease the gain. Press the right cursor button and then turn the dial to the right or left again. That moves the icon up and down to adjust tone. It's that easy.

## 4. PHRASE TRAINER

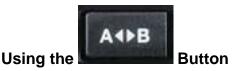

You can loop a section within a song by setting loop points using the A / B button. This can help you practice a section of a song by having the JS-8 automatically repeat the section over and over.

Here's how to do this using the A / B button: Select the song.

- 1. Press **PLAY** to start playback of the song.
- 2. While the song is playing, press the A / B button where you want playback to begin. This sets the A point for your looped section: As shows in the lower left of the display.
- 3. Press A / B again when you reach the location where you want playback to loop around. This sets the B point for the loop, and the song begins looping within the A and B points you've set.
- 4. To cancel the loop points, press **STOP** twice, and then press A / B until "**ONE**" appears in the display.

## **Tempo**

The Phrase Trainer feature lets you slow down or speed up a song without affecting its pitch. This can be handy for learning a guitar solo, or just making it easier to play along with a song. Here's how to use the Phrase Trainer:

- Select a song.
- 2. Press PLAY.

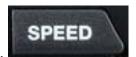

- Press SPEED.
- 4. Turn the main dial to adjust the playback speed, from -50%- to +130%.
- 5. When you're finished, press **SPEED** to return to normal speed.

## **Key / Pitch**

- 1. From the main screen, press the **SPEED** button.
- 2. Using the dial, make sure the **SPEED** is set to 100%.
- Press the cursor right button twice (make sure SHIFT is highlighted).
- 4. Press PLAY.
- 5. Turn the dial either way to change the key / pitch of the song.

## 5. SIX THINGS TO KNOW and SHOW

- 1. Imports and plays audio files (WAV and MP3)
- 2. Built-in programmable multi-effects based on famous BOSS GT-10
- 3. 300 audio-loop phrases onboard for backing tracks and rhythms (some include companion guitar effects pre-programmed to match the loops)
- 4. Records and saves your guitar / vocal performances
- 5. Controls pitch and tempo of audio
- 6. USB audio interface for direct link to and from PCs

## 6. ACCESSORIES

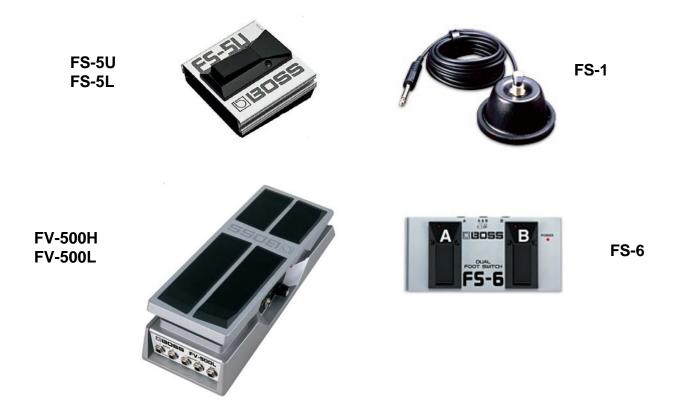

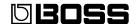